# Smartbi V10.5-基础平台

- [+【计划任务】新增推送提醒,](#page-0-0)
- [实时掌握计划任务执行情况](#page-0-0) [^【跳转规则】跳转规则支持目](#page-1-0)
- [标为仪表盘](#page-1-0) [^【系统集成】完善向企业微](#page-1-1)
- [信、钉钉推送消息相关功能](#page-1-1) [^【系统监控】增强对历史实](#page-5-0) [验、历史作业流的监控相关功](#page-5-0)
- [能](#page-5-0) [+【移动端】Smartbi App支持](#page-6-0) [CAS登录](#page-6-0)

注意:(新特性列表中: +表示新增; ^表示增强)

V10.5版本详细改进情况如下:

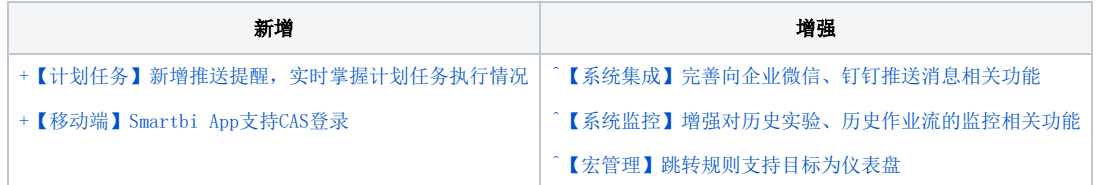

# <span id="page-0-1"></span><span id="page-0-0"></span>+【计划任务】新增推送提醒,实时掌握计划任务执行情况

### 背景介绍

在计划任务执行异常时,用户需要第一时间了解到该计划任务的具体执行情况,以便及时跟进处理,因此,V10.5版本新增了计划任务执行情况的推送提 醒功能。

#### 功能简介

计划任务的"新建计划"中新增推送提醒功能,支持计划任务在其执行成功或出现异常情况时,将执行结果、原因等诸多信息通过邮件或系统提醒的方 式及时告知用户。

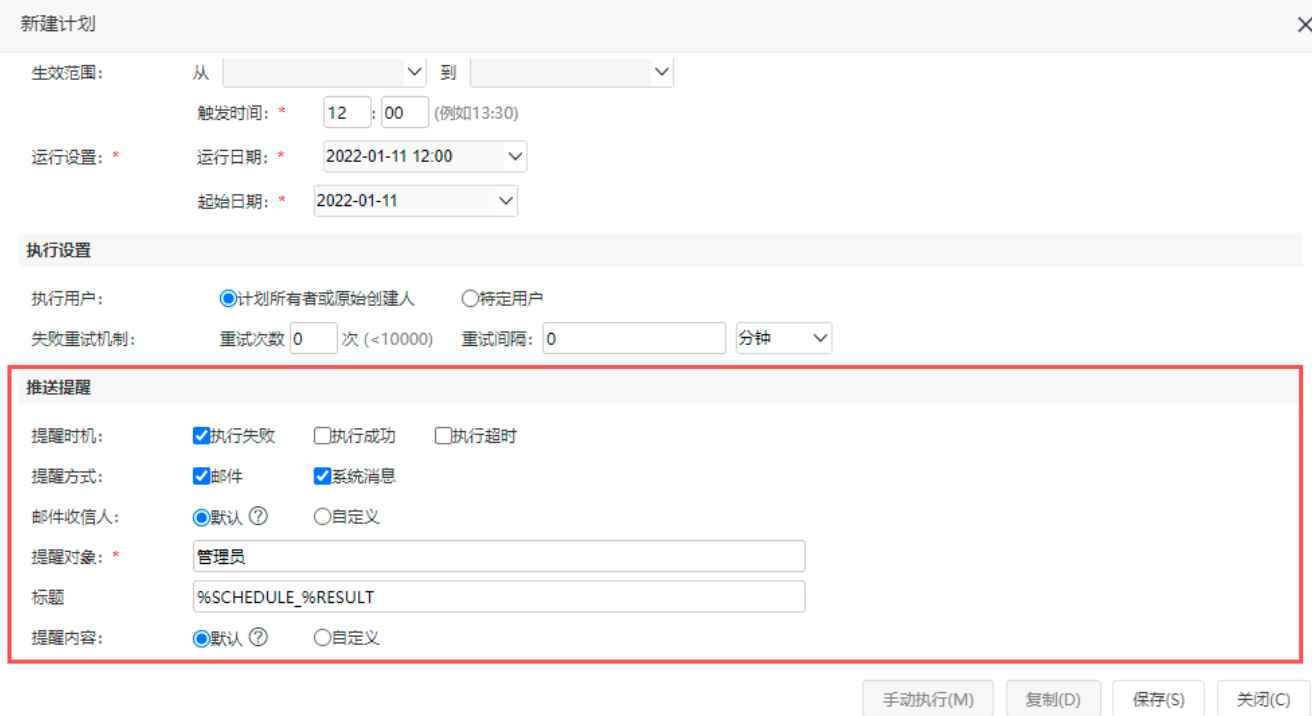

通过系统消息的方式进行提醒的,指定接受通知的用户可在右上角消息中心的系统通知中查看到:

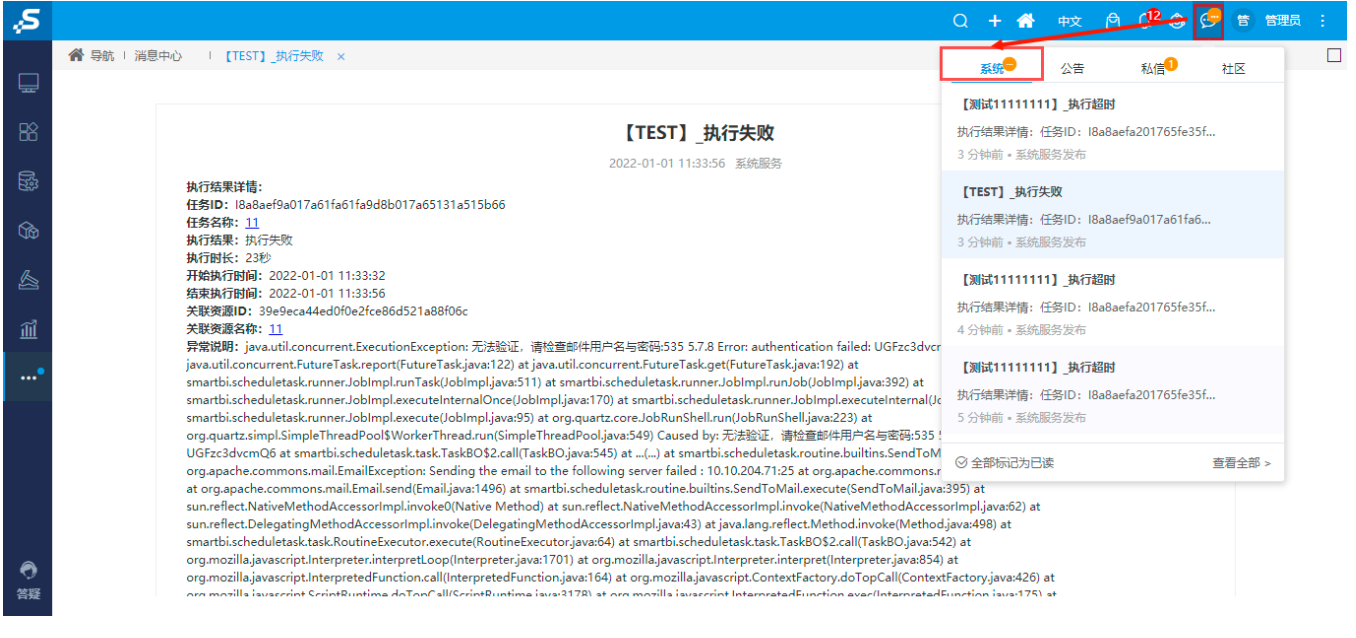

#### 参考文档

<span id="page-1-3"></span>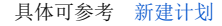

# <span id="page-1-0"></span>^【跳转规则】跳转规则支持目标为仪表盘

#### 功能简介

在V10.5版本中, "跳转规则向导"新增目标资源类型为"自助仪表盘",可实现"即席查询跳转到仪表盘"、"电子表格跳转到自助仪表盘"等效果。

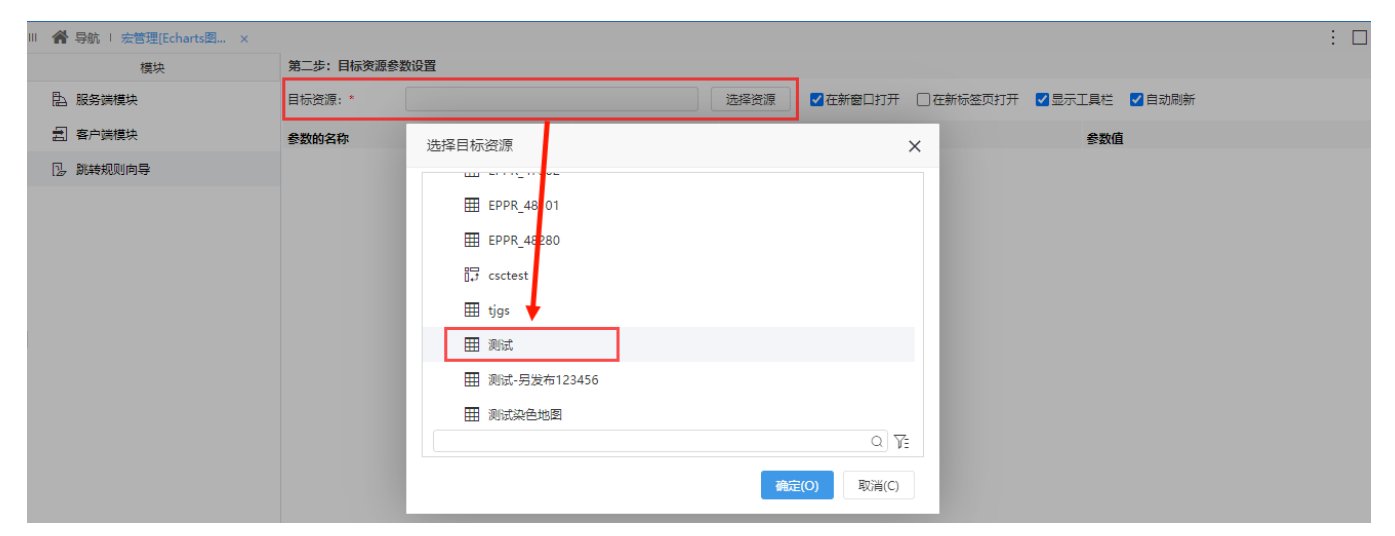

#### 注意事项

传参需要注意显示值和真实值是否对应上

#### 参考文档

<span id="page-1-2"></span>详情请参考 [跳转规则向导设置界面](https://wiki.smartbi.com.cn/pages/viewpage.action?pageId=80976094&src=contextnavpagetreemode)

# <span id="page-1-1"></span>^【系统集成】完善向企业微信、钉钉推送消息相关功能

#### 背景介绍

企业微信和钉钉作为日常办公软件,集成用户常用的协同系统,实现消息推送,使企业用户间信息传递更加高效,提高办公效率。

新版本中,我们进一步完善了消息推送相关功能,满足用户多样化的需求

### 功能简介

1、推送报表消息: 推送到企业号、钉钉号页面中新增"推送类型"、"推送给"设置项, 支持将报表推送到企业微信和钉钉的指定成员。

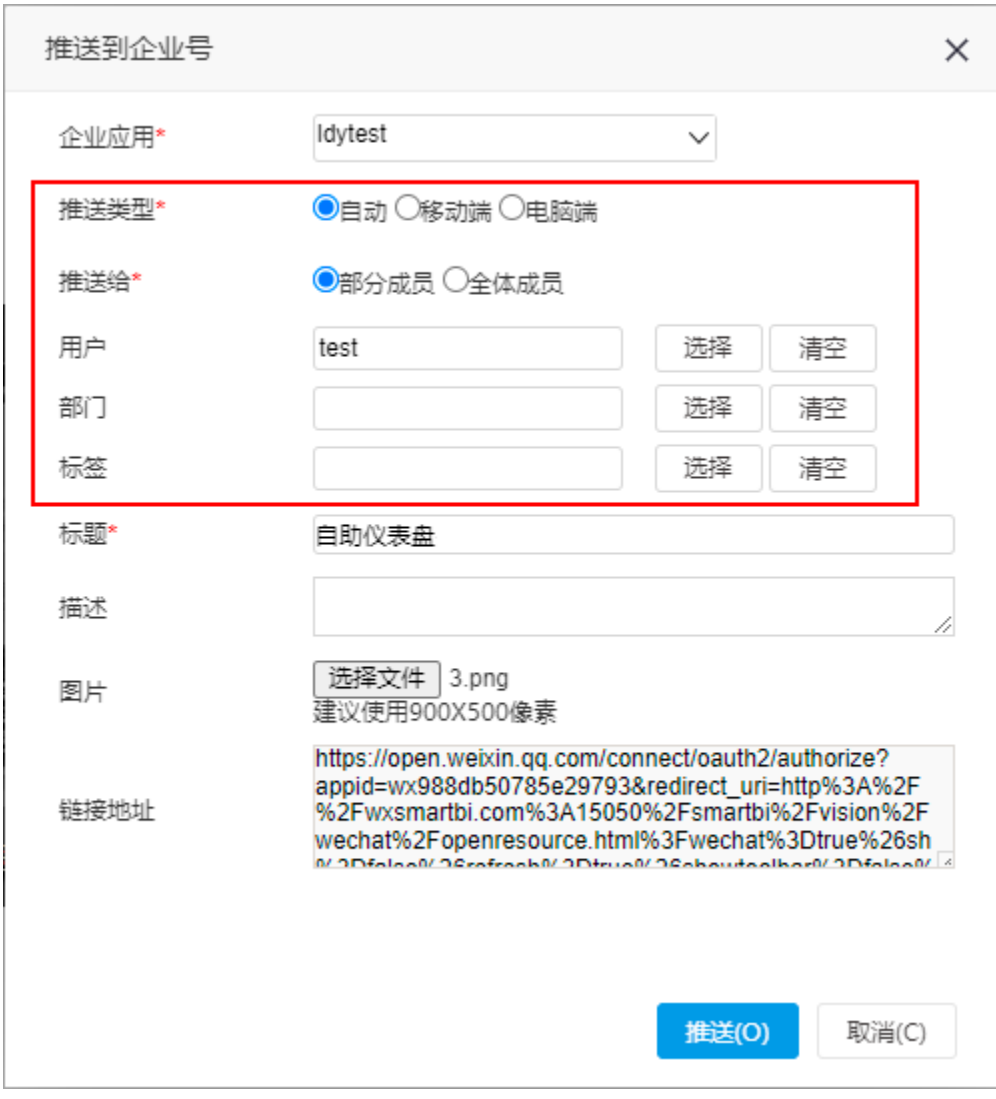

将报表推送给企业微信用户"test",如图:

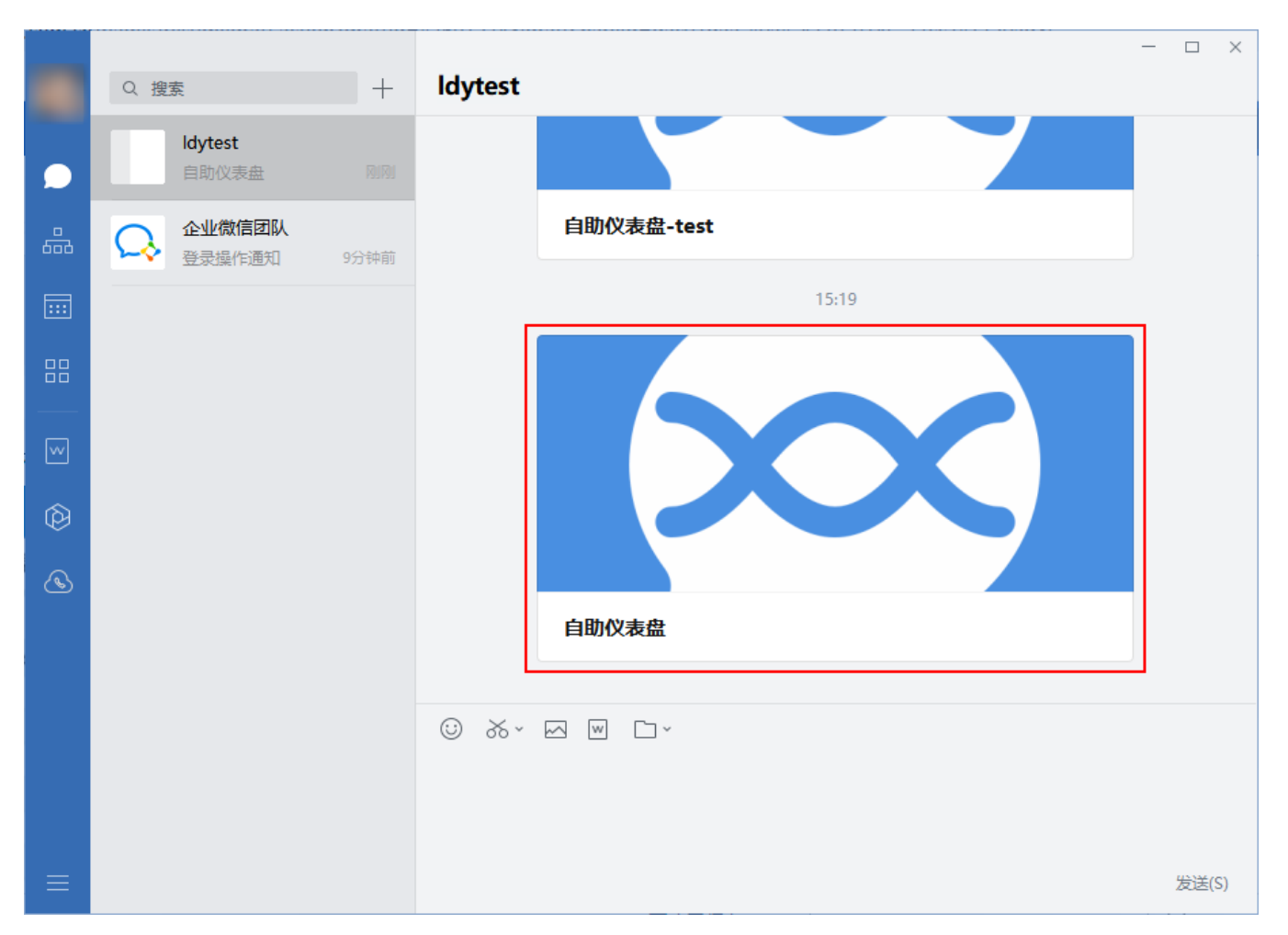

2、在系统运维中,新增企业微信工具箱和钉钉工具箱功能,支持指定成员并推送多种类型消息(文本消息、图片消息、文件消息等)到企业微信和钉 钉。

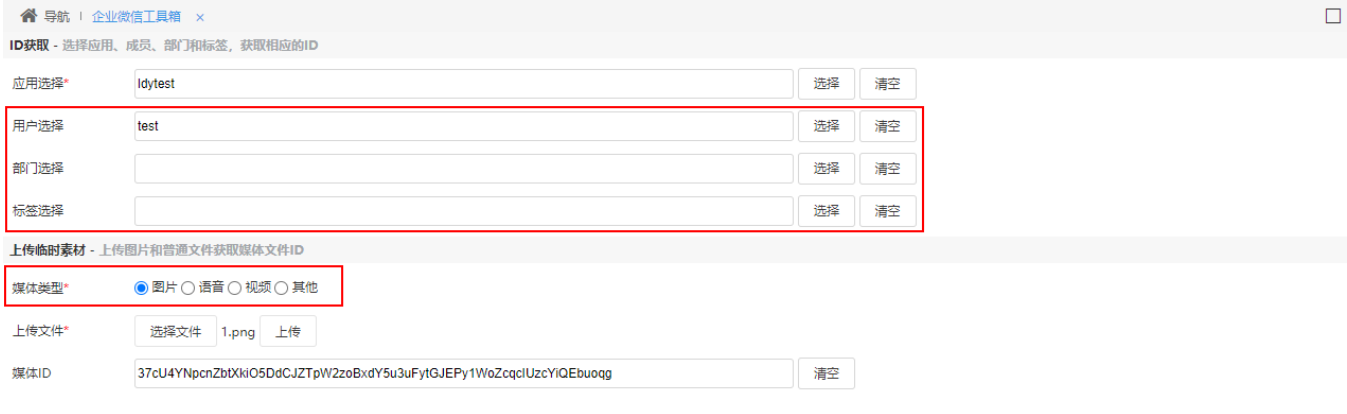

用户可通过单聊或群聊的方式发送消息:

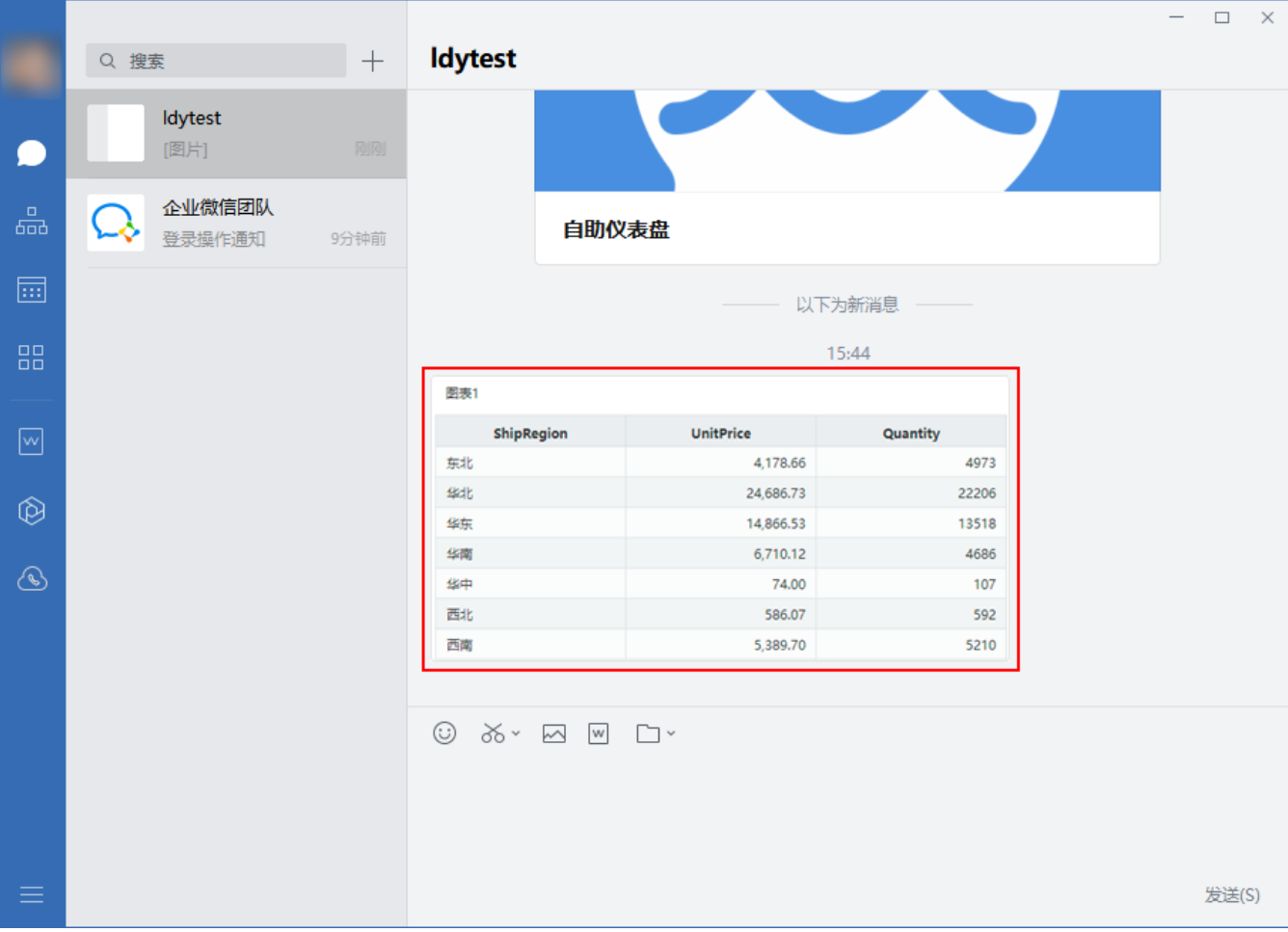

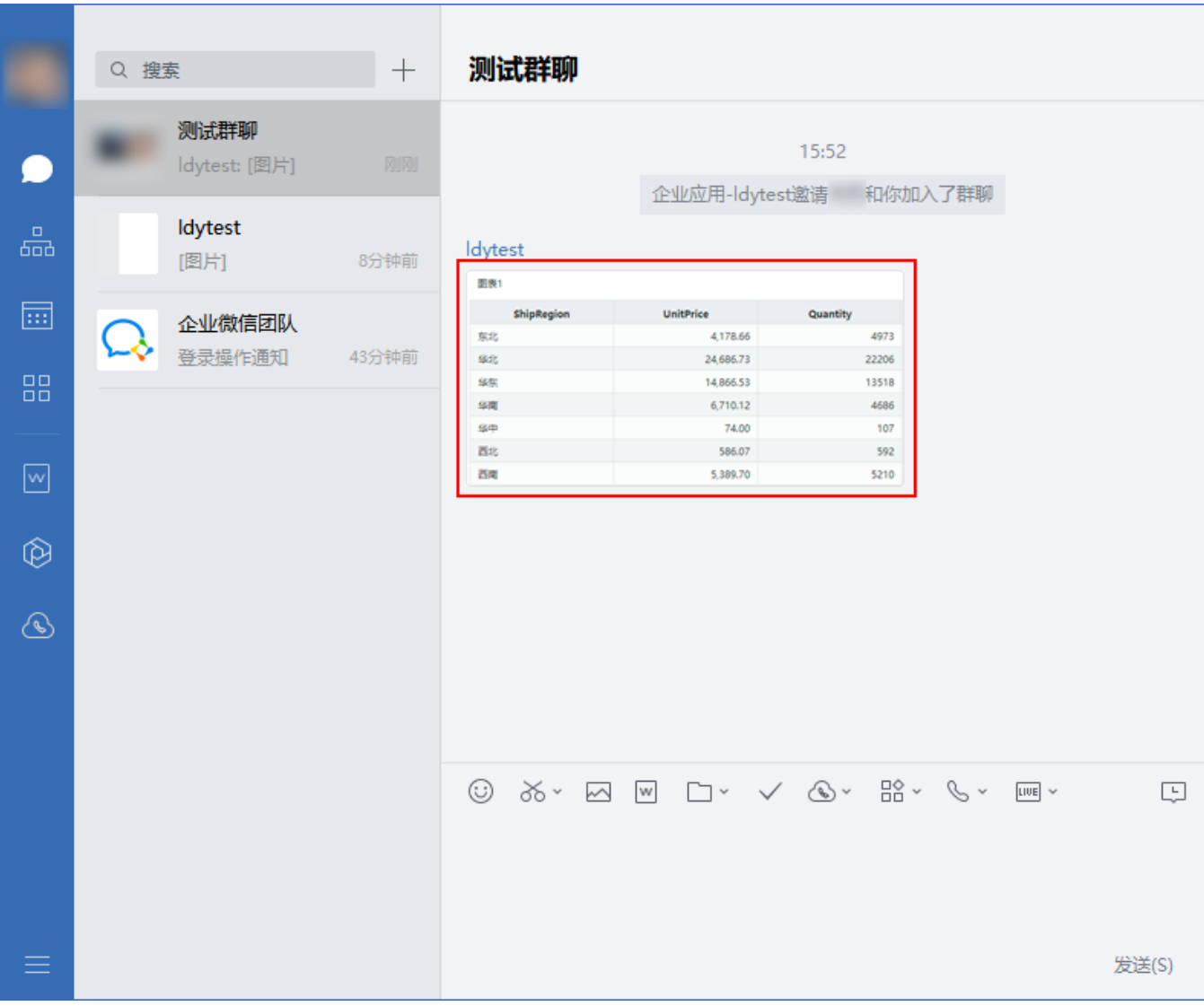

### 参考文档

详情请参考 [企业微信工具箱](https://wiki.smartbi.com.cn/pages/viewpage.action?pageId=83691321)[、钉钉工具箱](https://wiki.smartbi.com.cn/pages/viewpage.action?pageId=83691323)、[消息推送](https://wiki.smartbi.com.cn/pages/viewpage.action?pageId=83691233) [、钉钉-消息推送](https://wiki.smartbi.com.cn/pages/viewpage.action?pageId=83691291) 。

# <span id="page-5-1"></span><span id="page-5-0"></span>^【系统监控】增强对历史实验、历史作业流的监控相关功能

### 背景介绍

为了满足用户需求,新版本我们对实验监控的历史实验和作业流监控的历史作业流进行了增强,用户不仅能够快速找到符合条件的数据,还能够查看每 个时间点任务的详细数据,掌握节点的运行趋势。

#### 功能简介

新版本,我们对实验监控的历史实验和作业流监控的历史作业流相关功能进行了增强,内容如下:

1、实验列表和作业流列表中,支持搜索列表数据的名称、开始和结束时间、状态等。

#### 历史实验

实验列表 实验执行分析

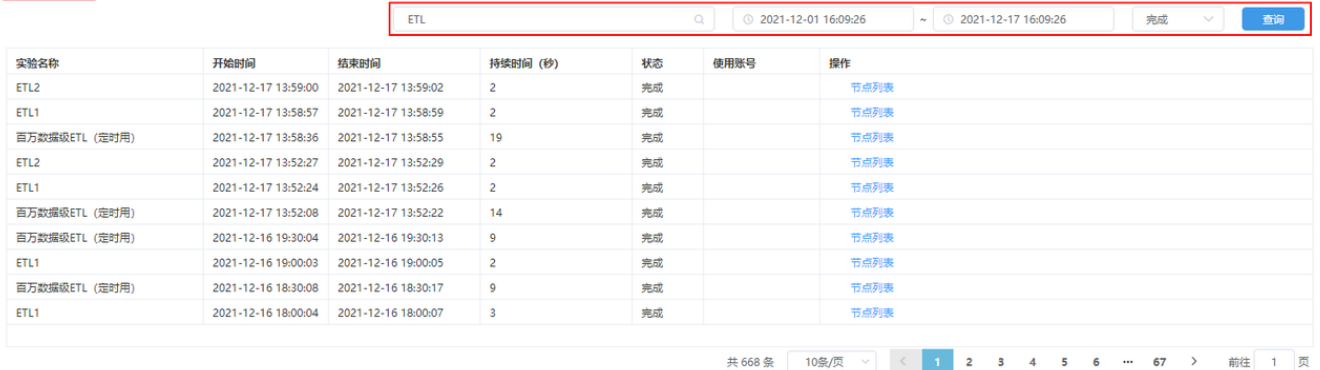

2、新增"实验执行分析"和"作业流执行分析"页面,展示了执行个数分析、执行时长分析两种图表,支持查看每个时间点的任务执行数、每个任务已 执行的时长。

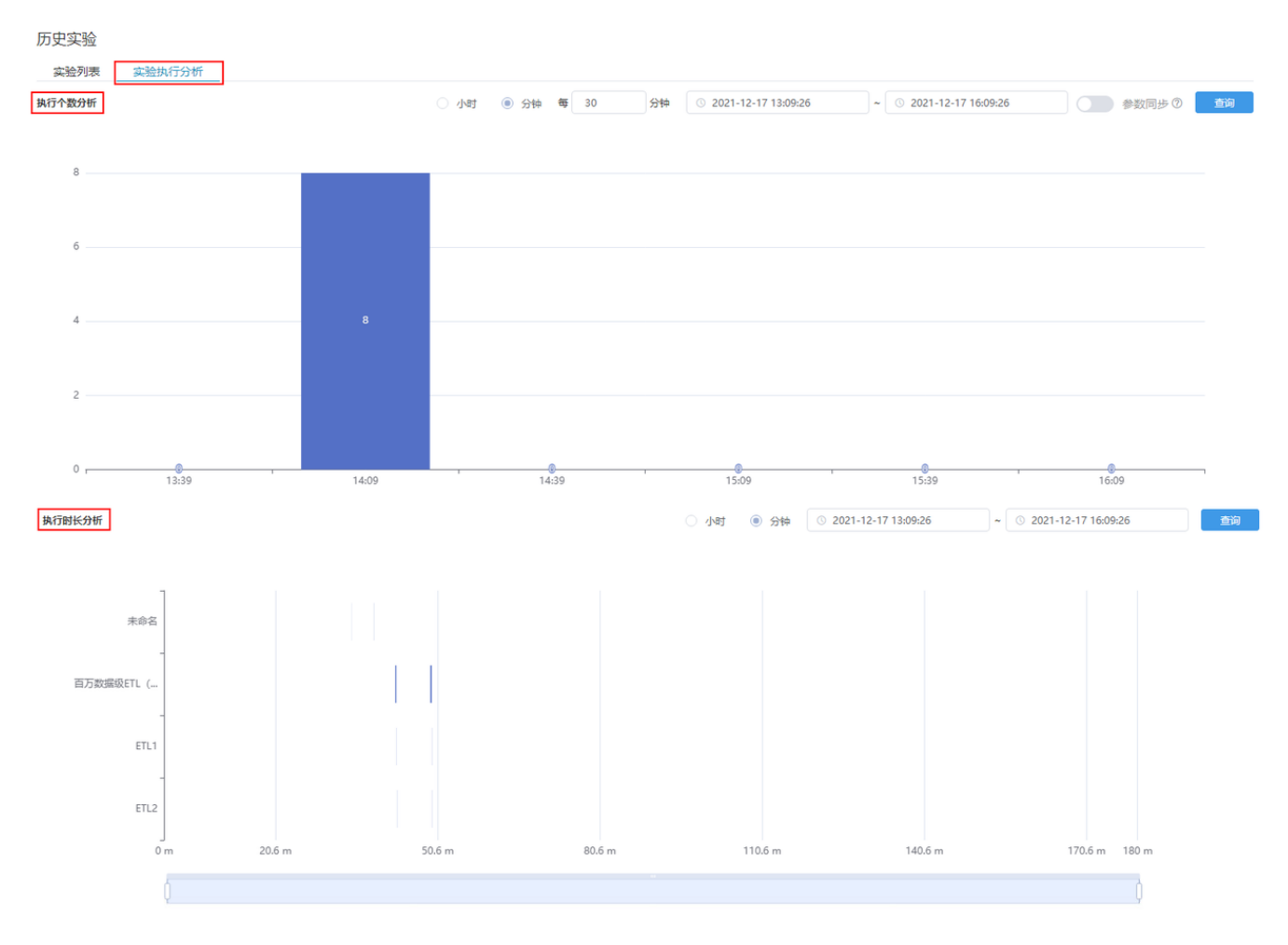

### 参考文档

详情请参考 [系统监控-实验监控](https://wiki.smartbi.com.cn/pages/viewpage.action?pageId=47486501)、[系统监控-作业流监控](https://wiki.smartbi.com.cn/pages/viewpage.action?pageId=69738403) 。

# <span id="page-6-1"></span><span id="page-6-0"></span>+【移动端】Smartbi App支持CAS登录

#### 功能简介

在V10.5版本中,用户在 Smartbi app设置界面,填写CAS认证地址后,支持CAS认证登录。

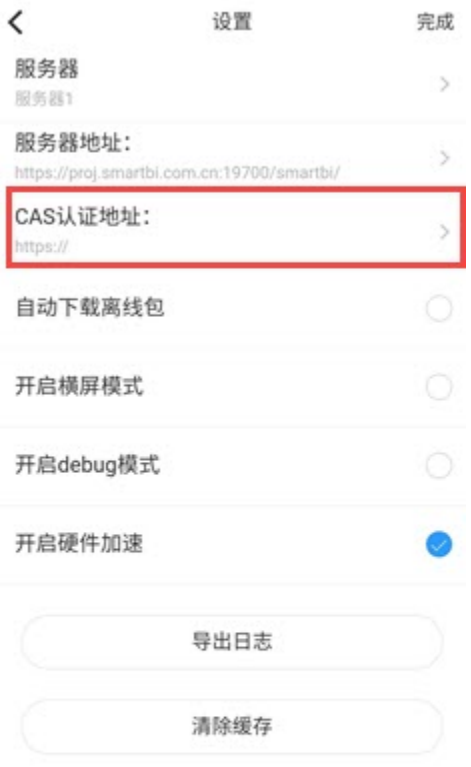

### 注意事项

(1)当前CAS登录仅安卓手机端、IOS WK控件版;

(2)当环境有配置CAS认证时,需更新Smartbi App,才会显示CAS认证设置项;

(3)目前仅支持已部署扩展包 "WeeklyReport" 的 Smartbi 环境。

## 参考文档

详情可参考文档:[新移动端-APP配置](https://wiki.smartbi.com.cn/pages/viewpage.action?pageId=44500559)